# **How to create an event in the ETH Events Calendar**

### **1. Click on the Events Calendar link:**

English: https://www.vk.ethz.ch/Veranstaltungskalender/loginPre.do?lang=en German: https://www.vk.ethz.ch/Veranstaltungskalender/loginPre.do?lang=de

**2. You need to have nethz-credentials to log in:** 

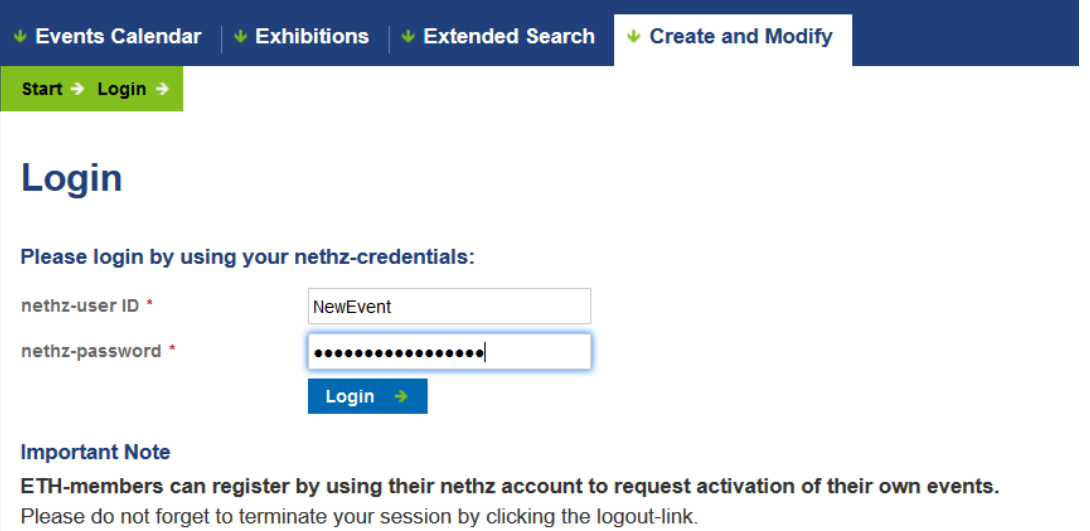

### **3. Select "Register new Event"**

### **4. Fill in the event mask:**

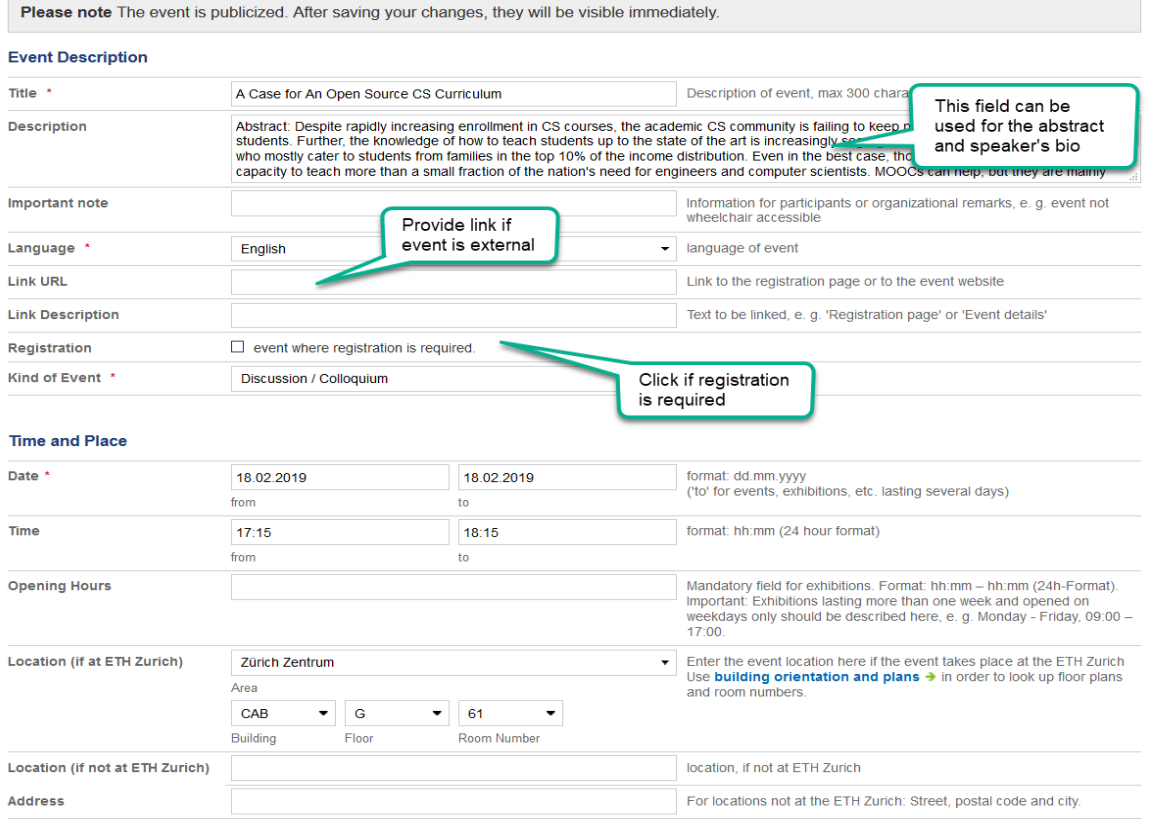

#### **Organizers and Event Series**

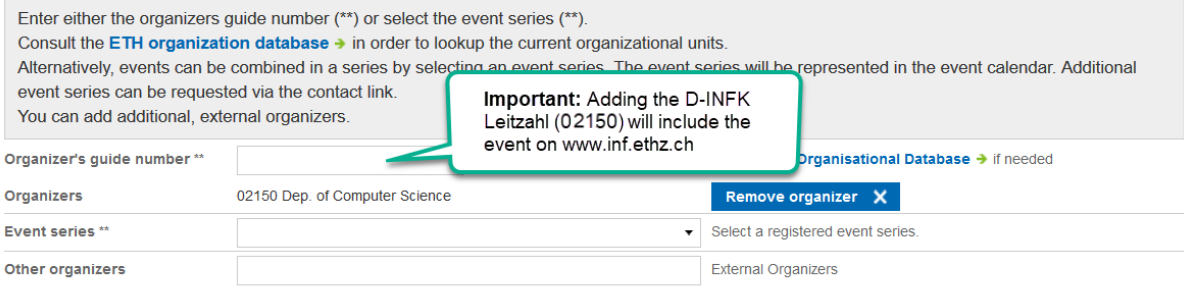

#### Persons and Roles in the Event

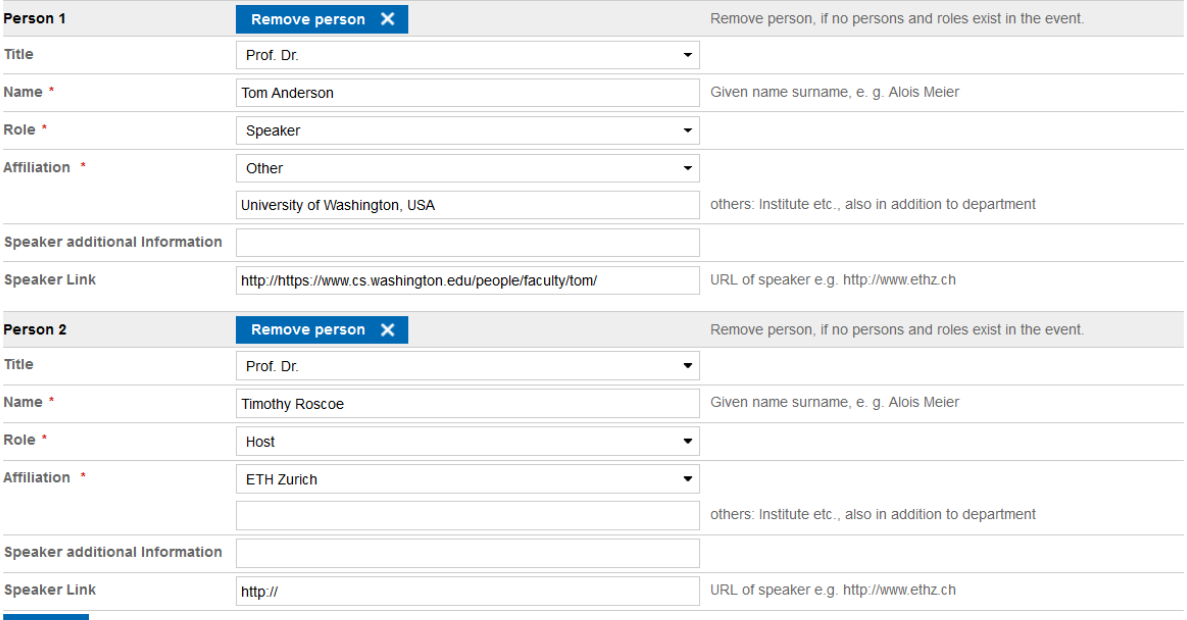

 $Add \rightarrow$ 

#### Image or video

Add  $\rightarrow$ 

 $Add \rightarrow$ 

Add an event image or video link if desired.

#### **Contact Person, Comments**

Add contact information or additional remarks, if needed.

Review your entry before<br>submitting for publish

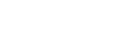

Discard Changes  $\vert \mathsf{X} \vert$ 

Check Entry  $\rightarrow$ 

### **5. Check the entry to either save it or edit:**

### A Case for An Open Source CS Curriculum

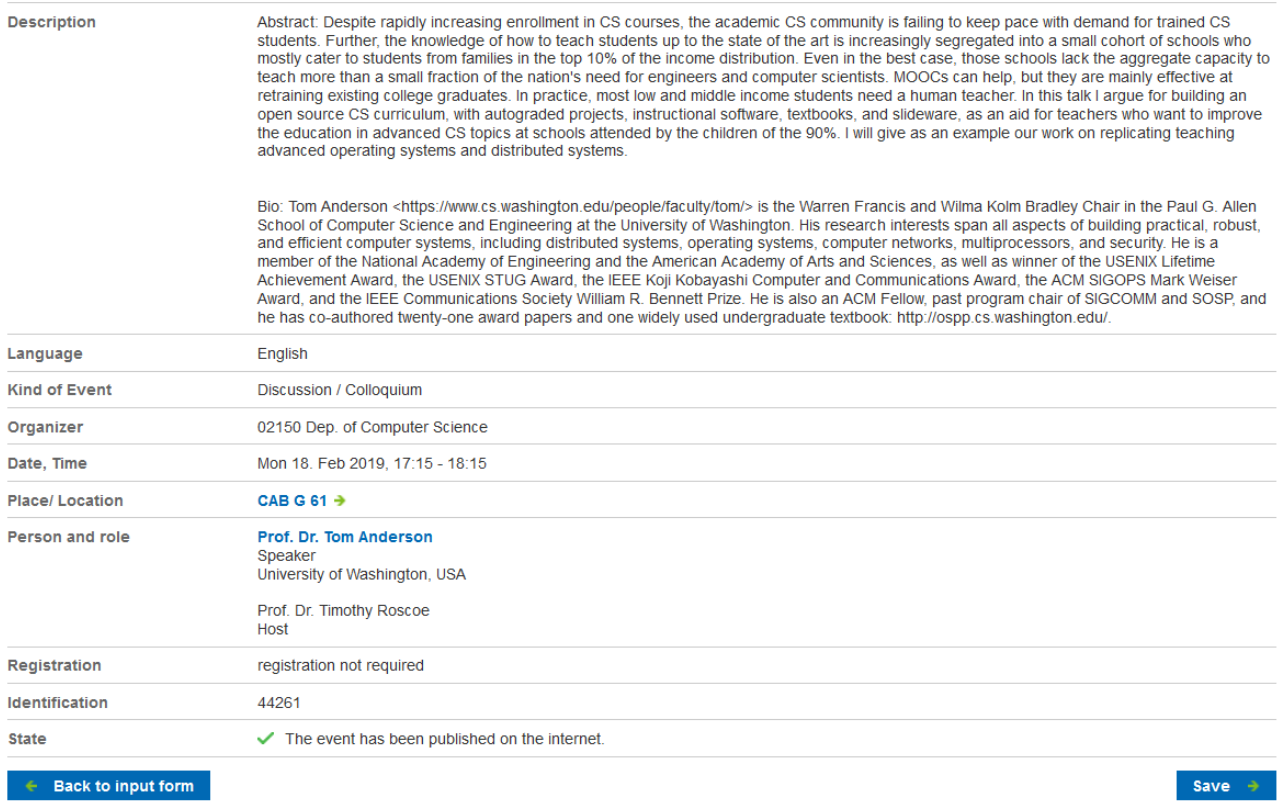

### **6. After you save, the event will go through a publishing process.**

IMPORTANT: events can take up to 3 days to be published. Once the event is published, you will receive a confirmation e-mail from [veranstaltungskalender@services.ethz.ch](mailto:veranstaltungskalender@services.ethz.ch)

# **7. In case of urgent changes or questions about your event:**

Write an e-mail to [veranstaltungskalender@services.ethz.ch](mailto:veranstaltungskalender@services.ethz.ch) IMPORTANT: include the event identification number:

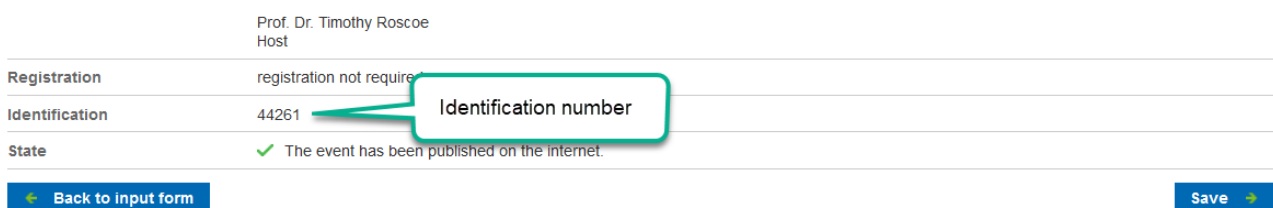

**8. To see an overview of your events, click "My Events". Events in the publishing process are marked with a question mark. Published events are marked with a tick.**

## **My Events**

#### **6 Entries found**

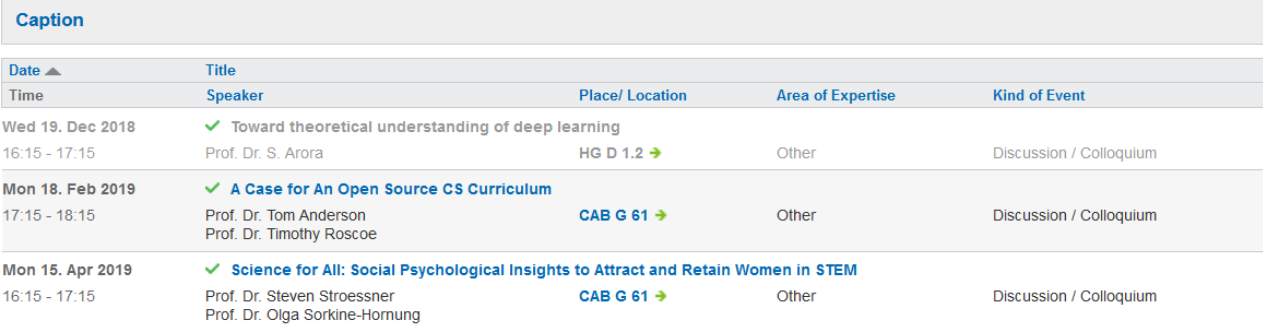